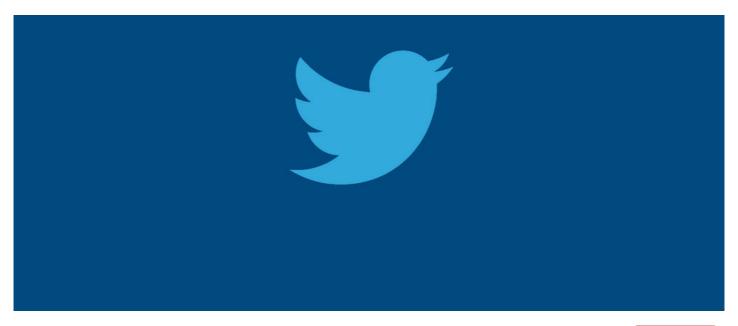

How to embed Twitter Feed into Pages

Archived

## Overview

How to embed twitter feed into Pages using Embed Component.

## Step 1

Go to

https://publish.twitter.com/

Enter Twitter URL you wish to embed for example https://twitter.com/claromentis and select Embedded Timeline.

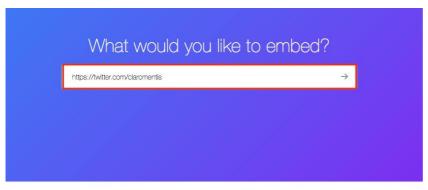

Here are your display options

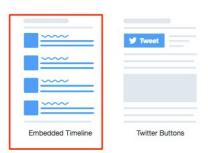

## Step 2

Copy the code by clicking "Copy Code" button

## Step 3

Paste it on your page by selecting **Embed** Component in Pages

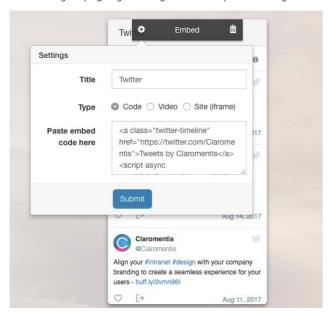

Last modified on 25 July 2023 by Hannah Door Created on 15 August 2017 by Michael Christian